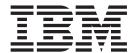

# Release Notes

Version 8.2 Fix Pack 1

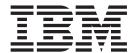

# Release Notes

Version 8.2 Fix Pack 1

| Before using this information and the product it supports, be sure to read the general information under "Notices" on page 19.                                                                                                    |
|----------------------------------------------------------------------------------------------------|
|                                                                                                    |
|                                                                                                    |
|                                                                                                    |
|                                                                                                    |
|                                                                                                    |
|                                                                                                    |
|                                                                                                    |
|                                                                                                    |
|                                                                                                    |
|                                                                                                    |
|                                                                                                    |
|                                                                                                    |
|                                                                                                    |
|                                                                                                    |
|                                                                                                    |
|                                                                                                    |
|                                                                                                    |
|                                                                                                    |
|                                                                                                    |
|                                                                                                    |
|                                                                                                    |
|                                                                                                    |
|                                                                                                    |
|                                                                                                    |
|                                                                                                    |
|                                                                                                    |
|                                                                                                    |
|                                                                                                    |
| This document contains proprietary information of IBM. It is provided under a license agreement and copyright law protects it. The information contained in this publication does not include any product warranties, and any statements provided in this manual should not be interpreted as such. |
| You can order IBM publications online or through your local IBM representative:                                                                                                    |
| • To order publications online, go to the IBM Publications Center at www.ibm.com/shop/publications/order                                                                                                    |
| <ul> <li>To find your local IBM representative, go to the IBM Directory of Worldwide Contacts at<br/>www.ibm.com/planetwide</li> </ul>                                                                                                    |
| When you send information to IBM, you grant IBM a nonexclusive right to use or distribute the information in any way it believes appropriate without incurring any obligation to you.                                                                                                    |

© Copyright International Business Machines Corporation 2005. All rights reserved. US Government Users Restricted Rights – Use, duplication or disclosure restricted by GSA ADP Schedule Contract with IBM Corp.

## Contents

| About the release notes v                                                                                 | Form generation tool includes only the base file |            |
|----------------------------------------------------------------------------------------------------|--------------------------------------------------|------------|
| WebSphere Information Integrator Content Edition                                                          | name in the example entry                        | . 8        |
| support on the Web v                                                                                      | The Node Administrator Web component Details     |            |
|                                                                                                    | pane does not display correctly when content is  |            |
| Known problems, limitations, and                                                                          | checked out                                      | . 8        |
| workarounds                                                                                               | The Node Administrator Web component Details     |            |
| WebSphere Information Integrator Content Edition                                                          | pane does not check in content correctly         |            |
| installation                                                                                              | View Services                                    | . 9        |
|                                                                                                    | WebSphere Application Server shuts down when     |            |
| WebSphere Information Integrator Content Edition                                                          | converting AFP documents to JPEG on AIX          | . 9        |
| installation fails                                                                                        | Microsoft PowerPoint documents do not display    |            |
| Java virtual machine on system is not listed as an                                                        |                                                  | . 9        |
| option for Content Edition installation                                                                   | Advanced Function Print (AFP) documents do       |            |
| Console installation returns an error                                                                     | not render properly in WebSphere Application     |            |
| Administrator tool                                                                                        | Server in an AIX environment                     | 10         |
| Imported data maps do not work                                                                            | Printing multi page documents from the Viewer    |            |
| Connectors                                                                                                | applet does not work as expected                 | 10         |
| FileNet BPM connector                                                                                     | Viewer applet                                    | 10         |
| FileNet P8 Content Manager connector 2                                                                    | Mod:ca files do not display correctly in custom  |            |
| IBM DB2 Content Manager connector 2                                                                       | client applications                              |            |
| IBM DB2 OnDemand connector                                                                                | Examples                                         | 11         |
| IBM Lotus Domino Document Manager connector 3                                                             | Converting PDF files using the command line      |            |
| IBM Lotus Notes and Lotus Notes 2.0 connectors 4                                                          | conversion examples causes an error              | 11         |
| Open Text LiveLink connector 4                                                                            |                                                  |            |
| Hummingbird connector                                                                                     | Documentation updates                            | 13         |
| Stellent connector                                                                                        | Search enhancements                              |            |
| IBM DB2 Information Integrator Content Edition                                                            | New federated query transformer class            |            |
| wrapper                                                                                                   | Federated query transformer class                |            |
| Pseudo columns work differently than in other                                                             | Implementing a custom federated query            |            |
| DB2 Information Integrator wrappers 5                                                                     | transformer class                                | 14         |
| Subscription Event Services 6                                                                             | Session pool enhancements                        |            |
| JNDI lookup of the JMX server from the                                                                    | Relative latency costs of Session Pool actions   |            |
| administration tool causes an error 6                                                                     | Running session pooling in local mode            |            |
| Event filters for a subscription group are applied                                                        | Updates to the Installation Guide                |            |
| in an indeterminate order                                                                                 | BEA WebLogic 8.1 SP2 Deployment Guide            |            |
| Subscriptions using a Property Value Event Filter                                                         | Deploying DB2 Information Integrator Content     |            |
| are not processed and return an exception message                                                         | Edition on IBM WebSphere Application Server .    | 16         |
| Content Edition integration API                                                                           | Updates to the Portlet Developer Guide           | 16         |
|                                                                                                    | Global                                           |            |
| Running applications on a remote client by using the integration API causes a text file to be created . 7 | Portal deployment on WebSphere portal            |            |
| Invoking methods on a user object that was                                                                | Portal deployment on WebLogic Portal             |            |
| obtained from a session pool returns an error 7                                                           | Portlet deployment on WebLogic Portal            |            |
| Web client                                                                                                | Portlet deployment on WebLogic Portal            |            |
| Cannot update multi-value properties                                                                      | Updates to the Documentum Connector Guide        |            |
| Cannot create items in a repository with multibyte                                                        | Installing the Documentum Connector              |            |
| characters in the repository name                                                                         | Updates to the Viewer Applet User Guide          |            |
| Actions initiated from a Node Administrator Web                                                           | Basic Viewer Applet Setup                        |            |
| component cause portlet windows to display                                                                |                                                  |            |
|                                                                                                    | Notices                                          | 19         |
| incorrectly                                                                                               | Trademarks                                       |            |
| Portlet page opened in a client browser returns                                                           | inacinario                                       | <u>-1</u>  |
| errors                                                                                                    | Contacting IBM                                   | <b>ე</b> ე |
| Portlet page opened in a client browser shows                                                             | Contacting IBM                                   |            |
| duplicated components                                                                                     | Product information                              |            |
| auphraieu componento                                                                                      | Comments on the documentation                    | 23         |

© Copyright IBM Corp. 2005

### About the release notes

The release notes contain the latest information about WebSphere® Information Integrator Content Edition, Version 8.2 Fix Pack 1.

The release notes are in two parts. The first part contains the details of the problems, limitations, and workarounds that were known at the time of publication and apply to the latest version of the product. Read these notes to become familiar with any known outstanding issues with this release of WebSphere Information Integrator Content Edition. The second part contains updates to previously released HTML documentation.

### **WebSphere Information Integrator Content Edition support on the Web**

For more information about WebSphere Information Integrator and the latest support issues, see the WebSphere Information Integrator and WebSphere Information Integrator Content Edition support Web page at http://www-306.ibm.com/software/data/integration/db2ii/supportcontent.html.

### Known problems, limitations, and workarounds

The following information describes the currently known limitations, problems, and workarounds for IBM® WebSphere® Information Integrator Content Edition Version 8.2 Fix Pack 1. Any limitations and restrictions might or might not apply to other releases of the product.

### WebSphere Information Integrator Content Edition installation

# WebSphere Information Integrator Content Edition installation fails

Your system might not have enough free disk space to install and use WebSphere Information Integrator Content Edition. Ensure that your system has at least 500 MB of free hard disk drive space.

# Java virtual machine on system is not listed as an option for Content Edition installation

The list of Java $^{\text{TM}}$  virtual machines (JVMs) that is provided during installation is not a comprehensive list of all JVMs that might be installed on your system. You can specify a JVM that is not listed by the installation program. On the Choose Java Virtual Machine page of the installer, click **Search for Others** to search the local file system for JVMs, or click **Choose Another** to browse for a JVM.

#### Console installation returns an error

If you use console mode to install the product, you select connectors by using a comma delimited list as follows:

Enter the numbers of the connectors you wish to install in a comma delimited list. i.e, 1, 3, 4:

Do not include spaces between the comma-delimited entries. For example, type 1,3,4. Similarly, do not include spaces between the optional components when you specify the optional components to install.

#### Administrator tool

## Imported data maps do not work

When you import a data map from an XML file, the PersistentID properties of connectors in the imported data map might not match the PersistentID properties of the corresponding connectors in the current configuration. Such problematic connectors display an exclamation point (!) next to them in the data map indicating that the connectors are not available or are not configured correctly.

To work around this configuration issue, remove the connectors that are marked with an exclamation point from the data map and add the corresponding connectors from the current configuration again. Alternatively, remove the imported data map, modify the data map XML file by replacing the PersistentIDs of the connectors with the corresponding PersistentIDs in the current configuration, save the XML file, and import the data map again.

© Copyright IBM Corp. 2005

#### **Connectors**

#### FileNet BPM connector

#### Using workflow properties in a query causes an error

FileNet BPM administrators can define workflows with properties, but these properties cannot be searched by default. If a user performs a query by using a workflow property, an error is returned. To allow a workflow property to be searched, the BPM administrator must expose the property by using the FileNet BPM Process Configuration Console. For more information on exposing properties, see your FileNet BPM documentation.

### FileNet P8 Content Manager connector

# International names for properties display incorrectly in the FileNet P8 Content Manager connector

If you use international characters in FileNet P8 Content Manager connector property names, the property names do not display correctly in the WebSphere Information Integrator Content Edition Web client. The properties do function correctly.

Currently, there is no workaround for this issue.

# Duplicate properties listed when creating content in the Web client

When you create new content in the Web client by using the FileNet P8 Content Manager connector, the list of displayed properties includes duplicates. To work around this issue, provide only the information needed for the first of each duplicated property, and then click Save.

## **IBM DB2 Content Manager connector**

# Checking out and updating IBM DB2 Content Manager connector content returns an error

In the IBM DB2<sup>®</sup> Content Manager connector, if you do not have update permission for a particular item class, a checkout and update operation returns an ItemUpdateException error with the following message: DGL5251A: Feature is not supported.

Ensure that you have update permissions for the item classes that you want to update.

# GB18030 content file names do not display correctly in the Web client

GB18030 is the registered Internet name for the official character set of the People's Republic of China (PRC). Content file names from the IBM DB2 Content Manager repository that contain GB18030 characters do not display correctly in the Web client. To fix this issue, install IBM DB2 Content Manager V8.2 Fix Pack 8, and create the content items again after you install the fix pack.

# Creating new content with the ItemType document classification Document, but without the ItemType ICMBASE or ICMBASETEXT causes an error

If new content is created with the ItemType document classification Document, but without the ItemType ICMBASE as part of the definition, the IBM DB2 Content Manager connector returns an ItemCreationException error:

```
com.venetica.vbr.client.ItemCreationException: DKException
while creating new item.
Exception:com.ibm.mm.sdk.common.DKUsageError:
ICM7097: There is no item type relation defined for the document
being created. (STATE) : [LS RC = 7097]
```

Similarly, if new content is created for text searchable files, such as .txt, .doc, and .xml files, with the ItemType document classification Document but without the ItemType ICMBASETEXT as part of the definition, the same error is returned.

To work around this issue, include the ICMBASE or ICMBASETEXT ItemTypes when creating such content.

#### IBM DB2 OnDemand connector

# Time property values are returned incorrectly when querying the IBM DB2 OnDemand connector

When you run a query that uses a property with a Time data type as a selection property, the returned value is 1900-01-00 instead of the correct time value.

Currently, there is no workaround for this issue.

# Date/Time values are truncated when querying the IBM DB2 OnDemand connector

When you run a query that uses a property with a DateTime data type as a selection property, the returned value includes only the Date portion instead of the correct DateTime value.

Currently, there is no workaround for this issue.

## **IBM Lotus Domino Document Manager connector**

# The Content.checkin method in the commandline.Checkin sample returns a CheckinException error

If you use the Integration API to check in content, the IBM Lotus<sup>®</sup> Domino<sup>®</sup> Document Manager connector returns a CheckinException error. This issue happens when you use the commandline. Checkin sample to check in content, but does not occur when you use the WebSphere Information Integrator Content Edition Web client to check in content:

com.venetica.vbr.client.CheckinException: A server connection was not found for logon ID bd7414887e0d2b83a200650cf7c0b64031

- at com.venetica.vbr.client.Content.checkinFiles(Unknown Source)
- at com.venetica.vbr.client.Content.checkin(Unknown Source)
- at commandline.Checkin.performAction(Unknown Source)
- at commandline.Checkin.main(Unknown Source)

To work around this problem, call the Content.getPropertyDescriptionCount() method before you call the Content.checkin() method.

# Searches that use properties that have different data types in different classes do not return valid results

The IBM Lotus Domino Document Manager connector might not return valid search results if the property that is specified in the selection criteria exists in multiple item classes and has different data types.

For example, if you run a property-based search with the Date property in the selection criteria and the repository includes a Date property with the STRING data type in the Contract item class and a Date property with the DATE data type in the Correspondence item class, invalid results might be returned.

Currently, there is no workaround for this issue.

# Queries that include escaped single quotation marks do not return correct results

The IBM Lotus Domino Document Manager does not return correct results for queries with criteria that include escaped single quotation marks, such as. "O\'Reilly". This issue affects both property-based and full-text queries. The IBM Lotus Domino Document Manager connector does not list (\') or (\") in the invalid literals list for property-based and full-text queries. However, these two literals are also invalid.

As a workaround, avoid running property-based or full-text searches with single or double quotation marks because these literals are not supported.

#### IBM Lotus Notes and Lotus Notes 2.0 connectors

# In an environment that includes an RMI proxy server, embedded objects do not display in Web components

Embedded object support requires that the RMI proxy connector be located on the same computer as the Domino server: the RMI proxy connector requires access to the file system that the Domino server uses.

### Open Text LiveLink connector

# Records that contain a null value on the order-by field are not returned by searches

You can use the getOrderBy() method of the Query object to specify that results that are returned from a query be sorted by a selected field. However, results from a query on Open Text LiveLink content that contains a null value in the sort field are not returned.

To work around this issue, avoid using the Order By property when you search Open Text LiveLink connector content.

# Lexical ordering differs between Open Text LiveLink and WebSphere Information Integrator Content Edition

WebSphere Information Integrator Content Edition lexical sorting is case sensitive. Open Text LiveLink sorting is case insensitive. The order of returned result rows from WebSphere Information Integrator Content Edition queries might differ from the results that are returned by the native Open Text LiveLink tools. If query results are sorted and a maximum number of results is set, the actual returned result rows might not be as expected.

A workaround is to not set a maximum number of results when an order-by property is specified. Also, you can design WebSphere Information Integrator Content Edition applications that perform case-insensitive sorts.

### Hummingbird connector

#### When deleting content in the Hummingbird DM connector, a VeniceBridgeException is returned

If you try to delete content in the Hummingbird® DM connector while the native file that is associated with that content is being used by other processes, a VeniceBridgeException occurs. The content is removed from folders but is not deleted from the repository.

If this exception occurs, check the Hummingbird DM server to ensure that processes that are running are not using the native files.

#### Updating security permissions for a content item cause a VeniceBridgeException error

If you update the security permissions for a Hummingbird DM content item, a VeniceBridgeException error is caused. Currently, there is no workaround for this issue.

#### Stellent connector

# Query without selection criteria returns the same item multiple

If you query Stellent connector content without specifying selection criteria, a single item is returned multiple times in the result set. For example, if the query has a maximum result set of 200 items, the same item is returned 200 times. Oueries with selection criteria are not affected.

Currently, there is no workaround for this issue.

#### Version information about content items is sorted in reverse order

Version information about content items is sorted in reverse order by the Stellent connector. For example, if there are six versions of a content item, the version information is sorted decrementally from version 6 to version 1. Currently, there is no workaround for this issue.

### IBM DB2 Information Integrator Content Edition wrapper

## Pseudo columns work differently than in other DB2 **Information Integrator wrappers**

The DB2 Information Integrator Content Edition wrapper allows content-specific information, such as an item's MIME type or item type, to be exposed as selection properties called pseudo columns. In other DB2 Information Integrator wrappers, pseudo columns are created automatically when a nickname is defined. In the DB2 Information Integrator Content Edition wrapper, you must create pseudo columns explicitly when you create nickname columns. When pseudo columns are defined as nickname columns, you can use them as selection properties in a query, but not as selection criteria. The available pseudo columns are:

#### **VBR NAME** VARCHAR (255)

The WebSphere Information Integrator Content Edition name for the item.

#### VBR\_URN VARCHAR (255)

The WebSphere Information Integrator Content Edition URN that uniquely identifies the item.

#### VBR\_ITEM\_TYPE VARCHAR(50)

The WebSphere Information Integrator Content Edition item type (CONTENT or FOLDER) of the item.

#### VBR\_REPO\_ID VARCHAR(50)

The WebSphere Information Integrator Content Edition Repository Name containing the item.

#### VBR\_MIME\_TYPE VARCHAR(50)

The mime type of the item reported by WebSphere Information Integrator Content Edition.

#### VBR\_RELEVANCY VARCHAR(50)

The relevancy of the item reported by WebSphere Information Integrator Content Edition.

### **Subscription Event Services**

# JNDI lookup of the JMX server from the administration tool causes an error

If you are using an application server other than the BEA WebLogic Application Server, such as WebSphere Application Server, a JNDI lookup of the JMX server from the administration tool causes an error.

To work around this issue, set the Subscription Event Services JMX JNDI Info JNDI name property to a blank value. This property is needed only if you are using a BEA WebLogic Application Server. The property should be blank for all other application servers.

# Event filters for a subscription group are applied in an indeterminate order

The order in which multiple event filters for a subscription group are applied is not consistent with the order that was set for that subscription group by using the administration tool. Each event filter is used in an indeterminate order until one of them rejects an event.

Currently, there is no workaround for this issue.

# Subscriptions using a Property Value Event Filter are not processed and return an exception message

Subscriptions that use a Property Value Event Filter are not processed and the following exception message is returned:

Exception Message: No monitored properties have been entered in the VeniceBridge Admin Tool for this Property Value Event Filter.

To work around this problem, create a custom event filter using the Subscription Event Services Event Filter SPI.

### **Content Edition integration API**

## Running applications on a remote client by using the integration API causes a text file to be created

When you run applications by using the Content Edition integration API on a remote client that connects to WebSphere Application Server, a text file is created in the current directory with the name orbtc.\*.txt and the following content:

16:44:00.969 com.ibm.rmi.corba.PluginRegistry loadPrereqPluginsGroupThree:268 P=40641:0=0:CT ORBRas[default] org.omg.CORBA.INTERNAL: CONNECTIONINTERCEPTOR INVALID CLASSNAME vmcid: 0x49421000 minor code: 5B completed: No org.omg.CORBA.INTERNAL: CONNECTIONINTERCEPTOR INVALID CLASSNAME vmcid: 0x49421000 minor code: 5B completed: No

You can delete the file. The file is not necessary for product functionality or logging purposes.

### Invoking methods on a user object that was obtained from a session pool returns an error

When you invoke methods on a user object that was obtained from a session pool, you might receive a java.rmi.NoSuchObjectException error. This error occurs when the user object has expired because its Session Pool MaxCheckoutTimeMs parameter has been exceeded.

Currently, there is no workaround for this issue. Design your applications to try to obtain such user objects again or to display a more germane message when this situation occurs.

#### Web client

## Cannot update multi-value properties

Although multi-valued properties of repository items display correctly in the Web client, you cannot update them by using the Web client. You can update multi-valued properties by using the Integration API instead.

### Cannot create items in a repository with multibyte characters in the repository name

When a repository is configured in the WebSphere Information Integrator configuration and the name of the repository includes one or more multibyte characters, an error occurs that prevents the item creation wizard from proceeding when you select the New content or Create folder link in the Web client.

The work around this issue, use the WebSphere Information Integrator Content Edition administration tool to rename the repository to a name that includes only U.S. English characters.

### Actions initiated from a Node Administrator Web component cause portlet windows to display incorrectly

When you issue the **Delete** or **Create Shortcut** commands from a Node Administrator Web component deployed in a portlet, the portlet window refreshes in an unexpected way. For example, if you issue the Delete command, the delete

action occurs but the page is refreshed with the full WebSphere Information Integrator Content Edition Web client shown in the portlet window.

To work around this issue, click **Back** in the client browser to return to the correct portlet display. An additional workaround for the **Create Shortcut** command is to initiate the action from the root node of the Content List from a Content List Web component or from a Navigator Web component that is deployed in a separate portlet configuration.

### Web component portlet

#### Portlet page opened in a client browser returns errors

Depending on the client browser that you use, a portlet page that is deployed from WebSphere Application Server and that is opened in the client browser might return errors and display pages with broken links and missing images.

To work around this issue, ignore the error messages and refresh the browser page.

# Portlet page opened in a client browser shows duplicated components

Depending on the client browser that you use, a portlet page that is deployed from WebSphere Application Server and that contains a content list or navigator component that is deployed next to a Node Admin or other component might appear as if one of the components is duplicated when the portlet page is opened in the client browser.

Refresh the browser page to see the correct content.

# Form generation tool includes only the base file name in the example entry

The example configuration entry that is displayed with custom form generation does not include the path that is used for the generated file. The path in the configuration entry should be relative to the webclient/forms directory. The generated file will be created correctly. However, the example configuration entry will be wrong.

The FormGen program includes only the base file name in the example entry. If you want to use a more complex directory structure, you must modify the example to reflect that directory structure.

# The Node Administrator Web component Details pane does not display correctly when content is checked out

When the Web components portlet is installed and deployed on a WebSphere Portal Server, the checkout functionality of a Node Administrator component portlet does not display correctly. If content is checked out by using the Details pane, the Node Administrator component portlet area displays as a blank area. The checkout of the content item completes successfully, but the portlet does not refresh correctly.

To work around this issue, refresh the browser window to display the Node Admin portlet again. This issue does not occur in the Node Admin component of the WebSphere Information Integrator Content Edition Web client.

# The Node Administrator Web component Details pane does not check in content correctly

When the Web components portlet is installed and deployed on a WebSphere Portal Server, the check-in functionality of the Node Administrator component portlet does not work properly. If the Details pane is configured to check in content that was previously checked out, when you choose check in options and submit those options, the next page displays a Page Not Found exception.

Currently, there is no workaround for this issue. This issue does not occur in the Node Admin component of the WebSphere Information Integrator Content Edition Web client.

#### **View Services**

# WebSphere Application Server shuts down when converting AFP documents to JPEG on AIX

Some valid Advanced Function Print ( $AFP^{\mathbb{T}}$ ) documents, when converted to JPEG format, cause a Java core dump file to be generated and WebSphere Application Server to shut down. These problems happen when the conversion is performed by the WebSphere Information Integrator Content Edition Standard Image Convertor deployed on WebSphere Application Server 5.1 or later on  $AIX^{\textcircled{@}}$ .

To fix his problem, deploy View Services in a distributed WebSphere Application Server 5.1.1 environment to take advantage of the version 5.1.1 fixes.

Alternatively for all other configurations, disable the JVM JIT compiler on the WebSphere server that hosts WebSphere Information Integrator Content Edition:

- In the WebSphere Application Server Administration page, such as http://localhost:9090/admin, click Servers—Application Servers —> Server —> Process Definition —> Java Virtual Machine, where Server is the WebSphere Information Integrator Content Edition server.
- 2. Click Disable JIT.
- 3. Save the changes to the master configuration.
- 4. Restart WebSphere Application Server.

If performance is a concern, host View Services on a separate application server and use the previous procedure to disable the JIT compiler for View Services on that application server instead of disabling it for all of the installed components on the WebSphere Information Integrator Content Edition server. For more information about deploying Content Edition components in a distributed environment, see the "Distributed Server Installation" section of the DB2 Information Integrator Content Edition Installation Guide.

# Microsoft PowerPoint documents do not display in AIX environments

The Standard HTML Convertor cannot convert Microsoft® PowerPoint documents in AIX environments.

To work around this issue, host the View Services Enterprise JavaBean (EJB) on a non-AIX server or use a custom convertor instead of the Standard HTML

Convertor. To host the View Services EJB on a non-AIX server, follow the steps provided in the *DB2 II Content Edition Installation Guide* under Distributed Server Installation.

# Advanced Function Print (AFP) documents do not render properly in WebSphere Application Server in an AIX environment

AFP documents do not render properly in WebSphere Application Server in an AIX environment and an error is returned. The error is caused by the inability of AIX to use the java.awt libraries that are needed to correctly process AFP images.

To work around this issue, you must deploy the Java Virtual Machine on the View Services server with the Headless option:

- From the WebSphere Application Server Administration console, click Servers
   —> Application Servers —> Server —> Process Definition —> Java Virtual
   Machine —> Custom Properties where Server is the WebSphere Information
   Integrator Content Edition server on which the View Services are deployed.
- 2. Add the new property NAME=java.awt.headless VALUE=true.
- 3. Click **OK** and restart the WebSphere Information Integrator Content Edition server.

For other J2EE application servers, specify the Headless property in their startup script. For example, in the Java command that starts the server, add the following line to the path: -Djava.awt.headless=true

# Printing multi page documents from the Viewer applet does not work as expected

Multi page documents that are printed from the Viewer applet might not print as expected. For example, if **All** is selected as the print range, the last page might not print.

To work around this issue, try modifying the printing setup to use direct IP printing or updating the Java Virtual Machine (JVM) plugin version environment.

### Viewer applet

# Mod:ca files do not display correctly in custom client applications

Mod:ca files do not display correctly in custom client applications that show Mod:ca files. The overlays appear but the images do not. This problem does not happen when the Viewer Applet renders Mod:ca files in the WebSphere Information Integrator Content Edition Web client.

Currently, there is no workaround for this issue.

### **Examples**

# Converting PDF files using the command line conversion examples causes an error

If you use the command line examples to convert repository content with blank PDF pages, the content is not converted and an error is returned. For example, the following command returns an error:

class com.venetica.vbr.client.ConversionException The HTML
conversion process did not produce an output HTML file from converting file
[DB2IICE HOME]/temp/c8da2ca27ffb53f63ec2d6e26f133cd4/PAGE0.PDF

Currently, there is no workaround for this issue.

## **Documentation updates**

#### Search enhancements

Several constants have been added to the Integration API in the IExtendedDataType class. These constants help minimize the research and discovery steps that are required by search partners, such as WebSphere Information Integrator OmniFind Edition, for developing search crawlers.

The new constants are:

#### **REVISION\_DATE**

The date and time when the content object was last revised.

#### **CREATION DATE**

The date and time when the content object was created.

#### UNIQUE ID

The unique ID for a particular content object.

#### CONTENT\_SIZE

The size in bytes of a particular content object.

#### New federated query transformer class

Federated query transformer classes enable attribute transformations for federated queries on repositories that contain similar information in different formats.

### Federated query transformer class

This topic is an addendum to the Integration Service Provider Interface User Guide.

WebSphere Information Integrator Content Edition now includes a federated query transformer Service Provider Interface (SPI) that enables attribute transformations before a federated query runs and transformation of query results after they are returned from participating repositories. You can use the federated query transformer SPI in custom implementations to group content items in multiple repositories that have logically similar attribute values but that differ in their actual representation.

For example, postal codes might comprise five digits or nine digits, with or without a hyphen:

- Repository1 stores postal codes as five digits: 28208
- Repository2 stores postal codes as nine digits, unhyphenated: 282085210
- Repository3 stores postal codes as nine digits, hyphenated: 28208-5210

A federated query that specifies the attribute postal\_code = '28208-5210' will return incomplete results. The user might expect content from all three repositories to be included in the result set, but results from only repository3 are returned.

Using the federated query transformation code, you can transform the attribute values prior to running the previous query as follows:

• For repository1, update the attribute value to use the first five characters only: '28208'

© Copyright IBM Corp. 2005

- For repository2, update the attribute value to use first five characters and the last four characters: '282085210'
- For repository3, make no transformations to the attribute value: '28208-5210'

With this transformation, the result set from the federated query execution will match the user's expectation.

To use the Federated Query Transformer SPI, use the IFederatedQueryTransformer interface. When a federated query is run, each participating repository connector is sent a copy of the query for processing. The Federated Query Transformer SPI allows you to modify attribute values just prior to the time each repository is sent a copy of a query.

The Federated Query Transformer SPI contains the following five operations:

- public MultiQuery preProcessMultiQuery (MultiQuery) throws QueryTransformationException
- public Query preProcessQuery(Query) throws QueryTransformationException
- public QueryResult postProcessResults(Query, QueryResults) throws QueryTransformationException
- public void postProcessResultSet(ServerResultSet) throws QueryTransformationException
- public void destroy()

The lifecycle for these operations is as follows:

```
MultiQuery processing is initiated
SPI implementation instantiated using no-arg constructor
preProcessMultiQuery(MultiQuery) is called
for each repository in MultiQuery
preProcessQuery(Query) is called
Query processing occurs
postProcessResults(Query, QueryResults) is called
end for loop
postProcessResultSet(ServerResultSet) is called
destroy() is called
MultiQuery processing is complete.
```

## Implementing a custom federated query transformer class

WebSphere Information Integrator Content Edition V8.2 Fix Pack 1 includes a sample implementation of the federated query transformer SPI. The federated query transformer sample file, SampleFederatedQueryTransformer.java, is available in *DB2IICE\_HOME*\docs\examples\java\spi\federatedQueryTransformation. The sample Java file includes comments that document the sample implementation. Compile the sample file just like you compile any Java file.

To use custom federated query transformations, specify the FederatedQueryTransformerClassName attribute on the Access Services configuration in the administration tool.

Place the compiled custom federated query transformer class in an appropriate package structure in the installation's *DB2IICE\_HOME*/spi/classes subdirectory (or place the JAR file in the /spi/lib subdirectory).

See the *DB2 Integration SPI Reference* for information about implementing the IFederatedQueryTransformer interface.

### Session pool enhancements

The session pool feature has been enhanced to include an algorithm that weighs the following costs against each other: creating a new user, logging into repositories, and logging out of repositories. In addition, session pools can now run in local mode.

#### Relative latency costs of Session Pool actions

The session pool feature now includes an algorithm that weighs the costs of actions against each other. When a user logs into or out of repositories, the algorithm determines whether it is more efficient to log the existing user ID into and out of the necessary repositories or to create a new user ID and log that user ID into the necessary repositories.

For example, if USER1 is currently logged into an IBM Lotus Notes<sup>®</sup> 6.0 repository and an IBM Lotus Domino Document Manager repository, and USER1 wants to log into that same IBM Lotus Domino Document Manager repository and a FileNet BPM repository, the algorithm determines whether it is more efficient for the system to either keep the current USER1, log out of the Lotus Notes repository, and log into the FileNet BPM repository, or to create a new User ID and log that user into the Lotus Domino Document Manager repository and the FileNet BPM repository.

The relative weights of the costs used in the algorithms are unitless. You should change the relative weights based on the latency cost of each action in your configuration. The following configuration values have been added to the administration tool to represent the relative costs:

#### Relative create user cost

General configuration value that represents the relative latency cost to create a new user. The default value is 1. Because it is a general configuration value, you can only set it once for each WebSphere Information Integrator Content Edition server configuration.

#### Relative login cost

Repository configuration value that represents the relative latency cost for a user to log in to that repository. The default value is 1000. Change this value for each repository based on the relative cost to log a user in to that repository.

#### Relative logout cost

Repository configuration value that represents the relative latency cost for a user to log out of that repository. The default value is 10. Change this value for each repository based on the relative cost to log a user out of that repository.

## Running session pooling in local mode

A local mode session pool can be used to improve the performance of a session pool when the session pool is used by a single application. In local mode, the session pool is created and hosted in the calling application rather than on a remote server.

To run session pooling in local mode, change your application to use a different constructor when it creates the Session Pool object. The two alternate constructors that create a Session Pool object in local mode are located in the package com.venetica.vbr.client.session.SessionPool:

public SessionPool(String configServerRmiUrls, String sessionPoolName, long

Does not include a default request timeout value.

### **Updates to the Installation Guide**

### BEA WebLogic 8.1 SP2 Deployment Guide

configPollMs) throws ConfigurationException {

Ignore step 5 of the task. You do not need to change either Single Sign On server property.

# Deploying DB2 Information Integrator Content Edition on IBM WebSphere Application Server

Add the following step to the end of the task:

Follow the steps in "Configuring DB2 Information Integrator Content Edition Applications" and, optionally, "Configuring Subscription Event Services for WebSphere" later in this guide to fully configure WebSphere Information Integrator Content Edition.

### **Updates to the Portlet Developer Guide**

#### Global

Throughout the guide, the supported BEA WebLogic versions are BEA WebLogic 8.1 SP2 and BEA WebLogic 8.1 SP3.

## Portal deployment on WebSphere portal

In the "Deploying to WebSphere Portal" task, replace step 16 with the following text:

Click Portal User Interface —> Manage Pages.

### Portal deployment on WebLogic Portal

In the "Portal deployment on WebLogic Portal" task, replace step 6 with the following text:

Modify the **startWebLogic.cmd(sh)** file of the new domain to add the following CLASSPATH (after the call **setDomainEnv** command), substituting your WebSphere Information Integrator Content Edition installation directory for *DB2IICE\_HOME*:

```
call "%DOMAIN HOME%\setDomainEnv.cmd" %*
```

```
@REM SET VENICE BRIDGE OPTIONS
set JAVA_OPTIONS=-Dvbr.home=DB2IICE_HOME
set PATH=%PATH%;DB2IICE_HOME/datastore
set CLASSPATH=%CLASSPATH%;DB2IICE HOME/datastore/datastore.jar
```

#### Portlet deployment on WebLogic Portal

In the "Create a new Portal and add the Web components Portlet" section, replace "WebLogic Workship" with "WebLogic Workshop".

### Portlet deployment on WebLogic Portal

In the "Create a new Portal and add the Web components Portlet" task, replace the bulleted steps under step 4 with the following steps:

- Insert the contents of WEB-INF/web.xml into your portal application's web.xml file. Change the vbrBaseWebComponentsUrl property to point to your WebSphere Information Integrator Content Edition Web Client server.
- Insert the contents of the WEB-INF/portlet.xml file into your portal application's WEB-INF/portlet.xml file. If your portal application does not have a portlet.xml file, you can use the WebSphere Information Integrator Content Edition portlet.xml file. The vbrComponentId parameter is required as noted in the portlet.xml file. However, the default setup does not require that the parameter be set in the portlet.xml file during this particular step. Later setup steps instruct you to add a portlet preference for the vbrComponentId parameter. Change the vbrBaseWebComponentsUrl property to point to your WebSphere Information Integrator Content Edition Web Client server.
- Add the WEB-INF/lib/vbr.jar and WEB-INF/lib/vbr\_wc.jar files into your portlet's WEB-INF/lib directory.
- If you do not want the portlet to use the single sign-on credentials supplied to the portal application, change the vbrUseSsoAuthentication property value in the portlet.xml file to FALSE. If you want to use single sign-on credentials with the portlet, set the vbrUseSsoAuthentication property value to TRUE, its default value. Save your changes and ensure that the BlowfishWorkspaceKey.ser file is the same as the file that is deployed with the WebSphere Information Integrator Content Edition Web client. Generally, if WebSphere Information Integrator Content Edition was deployed to WebLogic, then the BlowfishWorkspaceKey.ser file can be copied from the DB2IICE\_HOME/opt/ directory.

In the "Create a new Portal Desktop using the WebLogic Portal Admin Tool" task, replace step 9 with the following text:

For each instance of the portlet that you add, give the instance a unique title and add a new portlet preference called vbrComponentId that refers to the component ID of the component that you want to display in the portlet. Available component IDs are determined by the contents of the WEB-INF/wc-config.xml file of the WebSphere Information Integrator Content Edition Web client application instance that is backing the Web components portlets. For example, in the default configuration, valid component IDs include ecNavigator and ecNodeAdmin.

### **Updates to the Documentum Connector Guide**

## Installing the Documentum Connector

Add the following step to the other task steps:

Copy the file dfc.properties from the config subdirectory of the DFC User Directory, and place it in the Documentum connector's working directory, *DB2IICE\_HOME*/bin, where *DB2IICE\_HOME* is the DB2 Information Integrator Content Edition installation directory.

### **Updates to the Viewer Applet User Guide**

### **Basic Viewer Applet Setup**

In the "Deploying the Viewer as a standalone Web application in WebSphere" task, add the following step after step 4:

Copy the previously deployed vbr\_access\_services.jar and vbr\_view\_services.jar files to the WEB-INF/lib directory of the deployed Viewer applet. These files are located in the WAS\_HOME/AppServer/installedApps/node/VeniceBridge.ear directory, where WAS\_HOME is the WebSphere Application Server installation directory and node is the WebSphere Application Server node on which WebSphere Information Integrator Content Edition is deployed.

#### **Notices**

This information was developed for products and services offered in the U.S.A. IBM may not offer the products, services, or features discussed in this document in all countries. Consult your local IBM representative for information on the products and services currently available in your area. Any reference to an IBM product, program, or service is not intended to state or imply that only that IBM product, program, or service may be used. Any functionally equivalent product, program, or service that does not infringe any IBM intellectual property right may be used instead. However, it is the user's responsibility to evaluate and verify the operation of any non-IBM product, program, or service.

IBM may have patents or pending patent applications covering subject matter described in this document. The furnishing of this document does not give you any license to these patents. You can send license inquiries, in writing, to:

IBM Director of Licensing IBM Corporation North Castle Drive Armonk, NY 10504-1785 U.S.A.

For license inquiries regarding double-byte (DBCS) information, contact the IBM Intellectual Property Department in your country/region or send inquiries, in writing, to:

IBM World Trade Asia Corporation Licensing 2-31 Roppongi 3-chome, Minato-ku Tokyo 106-0032, Japan

The following paragraph does not apply to the United Kingdom or any other country/region where such provisions are inconsistent with local law: INTERNATIONAL BUSINESS MACHINES CORPORATION PROVIDES THIS PUBLICATION "AS IS" WITHOUT WARRANTY OF ANY KIND, EITHER EXPRESS OR IMPLIED, INCLUDING, BUT NOT LIMITED TO, THE IMPLIED WARRANTIES OF NON-INFRINGEMENT, MERCHANTABILITY, OR FITNESS FOR A PARTICULAR PURPOSE. Some states do not allow disclaimer of express or implied warranties in certain transactions; therefore, this statement may not apply to you.

This information could include technical inaccuracies or typographical errors. Changes are periodically made to the information herein; these changes will be incorporated in new editions of the publication. IBM may make improvements and/or changes in the product(s) and/or the program(s) described in this publication at any time without notice.

Any references in this information to non-IBM Web sites are provided for convenience only and do not in any manner serve as an endorsement of those Web sites. The materials at those Web sites are not part of the materials for this IBM product, and use of those Web sites is at your own risk.

IBM may use or distribute any of the information you supply in any way it believes appropriate without incurring any obligation to you.

© Copyright IBM Corp. 2005

Licensees of this program who wish to have information about it for the purpose of enabling: (i) the exchange of information between independently created programs and other programs (including this one) and (ii) the mutual use of the information that has been exchanged, should contact:

IBM Corporation J46A/G4 555 Bailey Avenue San Jose, CA 95141-1003 U.S.A.

Such information may be available, subject to appropriate terms and conditions, including in some cases payment of a fee.

The licensed program described in this document and all licensed material available for it are provided by IBM under terms of the IBM Customer Agreement, IBM International Program License Agreement, or any equivalent agreement between us.

Any performance data contained herein was determined in a controlled environment. Therefore, the results obtained in other operating environments may vary significantly. Some measurements may have been made on development-level systems, and there is no guarantee that these measurements will be the same on generally available systems. Furthermore, some measurements may have been estimated through extrapolation. Actual results may vary. Users of this document should verify the applicable data for their specific environment.

Information concerning non-IBM products was obtained from the suppliers of those products, their published announcements, or other publicly available sources. IBM has not tested those products and cannot confirm the accuracy of performance, compatibility, or any other claims related to non-IBM products. Questions on the capabilities of non-IBM products should be addressed to the suppliers of those products.

All statements regarding IBM's future direction or intent are subject to change or withdrawal without notice, and represent goals and objectives only.

This information contains examples of data and reports used in daily business operations. To illustrate them as completely as possible, the examples include the names of individuals, companies, brands, and products. All of these names are fictitious, and any similarity to the names and addresses used by an actual business enterprise is entirely coincidental.

#### COPYRIGHT LICENSE:

This information contains sample application programs, in source language, which illustrate programming techniques on various operating platforms. You may copy, modify, and distribute these sample programs in any form without payment to IBM for the purposes of developing, using, marketing, or distributing application programs conforming to the application programming interface for the operating platform for which the sample programs are written. These examples have not been thoroughly tested under all conditions. IBM, therefore, cannot guarantee or imply reliability, serviceability, or function of these programs. You may copy, modify, and distribute these sample programs in any form without payment to IBM for the purposes of developing, using, marketing, or distributing application programs conforming to IBM's application programming interfaces.

Each copy or any portion of these sample programs or any derivative work must include a copyright notice as follows:

© (your company name) (year). Portions of this code are derived from IBM Corp. Sample Programs. © Copyright IBM Corp. \_enter the year or years\_. All rights reserved.

#### **Trademarks**

The following terms are trademarks of International Business Machines Corporation in the United States, other countries, or both:

**IBM** 

AIX

**AFP** 

DB2

Domino

Hummingbird

Lotus

Lotus Notes

OmniFind

WebSphere

The following terms are trademarks or registered trademarks of other companies:

Java and all Java-based trademarks and logos are trademarks or registered trademarks of Sun Microsystems, Inc. in the United States, other countries, or both.

Linux is a trademark of Linus Torvalds in the United States, other countries, or both.

Microsoft, Windows, Windows NT, and the Windows logo are trademarks of Microsoft Corporation in the United States, other countries, or both.

UNIX is a registered trademark of The Open Group in the United States and other countries.

Other company, product or service names may be trademarks or service marks of others.

## **Contacting IBM**

To contact IBM customer service in the United States or Canada, call 1-800-IBM-SERV (1-800-426-7378).

To learn about available service options, call one of the following numbers:

- In the United States: 1-888-426-4343
- In Canada: 1-800-465-9600

To locate an IBM office in your country or region, see the IBM Directory of Worldwide Contacts on the Web at www.ibm.com/planetwide.

#### **Product information**

Information about WebSphere Information Integrator is available by telephone or on the Web.

If you live in the United States, you can call one of the following numbers:

- To order products or to obtain general information: 1-800-IBM-CALL (1-800-426-2255)
- To order publications: 1-800-879-2755

On the Web, go to www.ibm.com/software/data/integration/db2ii/support.html. This site contains the latest information about:

- The technical library
- Ordering books
- · Client downloads
- Newsgroups
- Fix packs
- News
- Links to Web resources

#### Comments on the documentation

Your feedback helps IBM to provide quality information. Please send any comments that you have about this book or other WebSphere Information Integrator documentation. You can use any of the following methods to provide comments:

- Send your comments using the online readers' comment form at www.ibm.com/software/data/rcf.
- Send your comments by e-mail to comments@us.ibm.com. Include the name of the product, the version number of the product, and the name and part number of the book (if applicable). If you are commenting on specific text, please include the location of the text (for example, a title, a table number, or a page number).

© Copyright IBM Corp. 2005

## IBM

Printed in USA